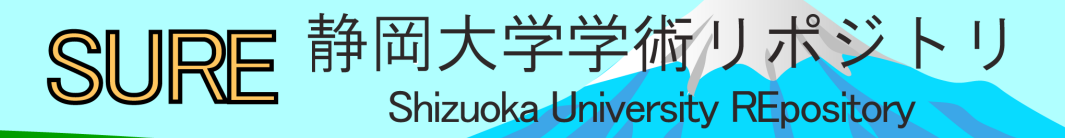

# 実験データ測定用WEBモニタリングシステムの作成

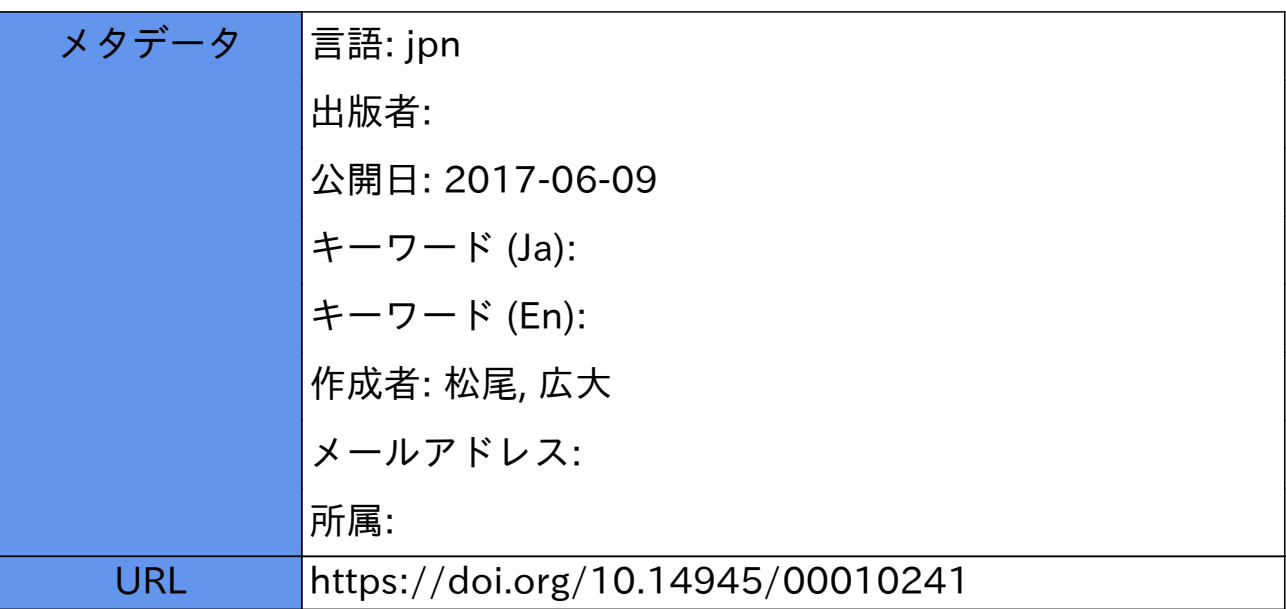

# 実験データ測定用 WEB モニタリングシステムの作成

松尾 広大 技術部 教育支援部門

# 1.はじめに

 本稿では実験データを測定しグラフ化するシス テムの作成を試みた結果を報告する。その目的とし ては、筆者が実験スタッフを担当する学生実験の効 率化にある。例えば最終的に電圧の値を測定し、電 圧の値をグラフにまとめてレポートとして提出す るというかたちの学生実験があれば、そこには学生 がデータをグラフ化する手間が発生する。そこで前 述のようなシステムを作成することでその手間を 省くことができる。図 1 に目標システムのイメージ を示す。この図 1 では、実験を行うことを想定し

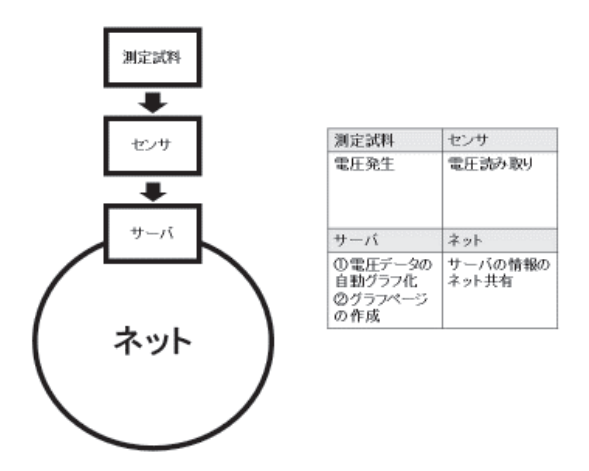

#### その測定試料を用意している。実験の条件としては、 図1 目標システム

測定するデータとして電圧を測定する、という条件のみを想定している。つぎにセンサで発生する 電圧を読み取り、サーバに電圧のデータを送る。最後にサーバはインターネットに接続し、これに よりデータを共有する機能をもつ。また、サーバとして Raspberry Pi2 ModelB(以下:ラズベリーパ イ)を使用しフリーの Web サーバソフト Nginx をインストールした。本稿では、ラズベリーパイを サーバとして使用するための Nginx の使用方法について記述する。

# 2. 使用 PC、使用ソフトについて

# 2.1 使用 PC について

サーバとしてラズベリーパイを使用した。図 2 にラズベリーパイの写真、表 1 にスペックを示す。 ラズベリーパイは一般的な PC と比較して低消費電力(約 3 W)、小型、電子回路との親和性を持つ ことといった特長がある。

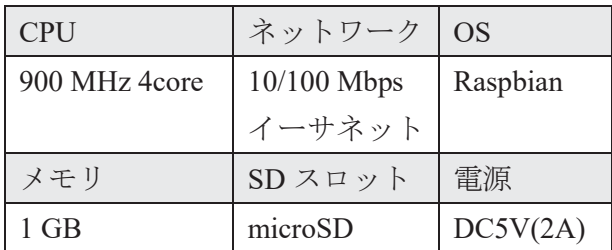

表 1 Raspberry Pi2 Model B スペック<sup>[1]</sup>

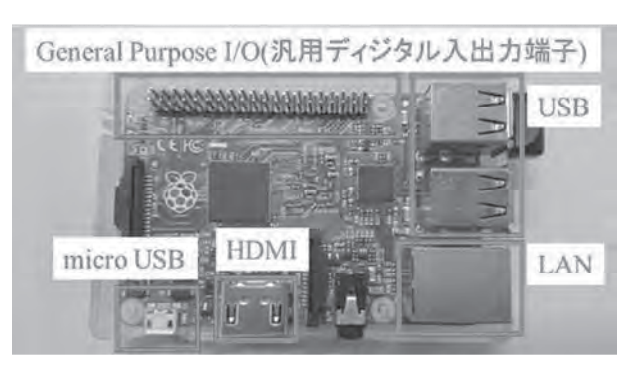

図 2 Raspberry Pi2 Model B 写真

#### 2.2 使用ソフトについて

サーバとして Nginx を使用する。Nginx は一般的な Web サーバーApache と比較して動作が軽量 である[1]という特長がある。その他、サーバとしての機能の付加のため動的コンテンツ生成機能 PHP、 データベース MySQL、HP 編集ソフト Wordpress をインストールした。PHP と MySQL に関しては データのグラフ化のためのものであり、Wordpress は作成する WEB ページの編集が容易になるとい うメリットがある。

## 3.Nginx の設定

3.1 初期設定について

本項では、ラズベリーパイに Nginx とその他のソフトをインストールし機能を組み込みかつサー バとして機能させる設定について記述する。

3.2 設定プログラム

/etc/nginxディレクトリにあるNginx の設定ファイル(nginx.conf)によりNginx に他のソフトを組み 込むことができる。図 3 に nginx.conf を示す。プログラム内の;以降に数字をつけた行は機能を図 3 の小さい四角形内に機能を記述している[2]。Nginx.conf で記述してある設定はサーバとしての基本 的な設定と、Wordpress の組み込みの二つである。その他の機能の組み込みについては参考文献[3] を参照した。

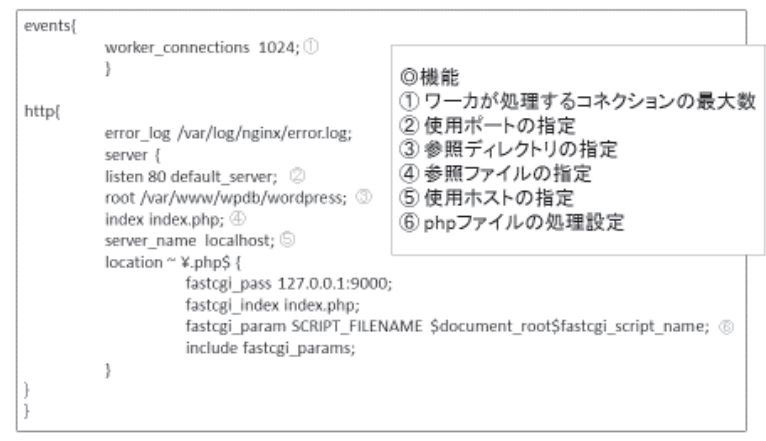

 $\boxtimes$  3 nginx.conf

## 4.まとめ

ラズベリーパイにサーバソフト Nginx をインストールし、nginx.conf ファイルの編集によりサー バとしての機能と Wordpress 機能の組み込みを可能とする設定を行った。

#### 5.謝辞

本稿の作成にあたり、ご協力いただきました静岡大学技術部の皆様に感謝いたします。

# 6.参考文献

- [1] 福田和弘:これ1 冊でできる!ラズベリー・パイ超入門改定第二版 株式会社ソーテック社 (2015) , p.14, p.116.
- [2] 久保達彦, 道井俊介:nginx 実践入門 技術評論社, (2016), p.32~54, p.141~145.
- [3] nginx でWordpress を動かすには, http://qiita.com/fk1/items/3ef1d989d1d5e44a1d03, (2017年1月 31 日アクセス) .